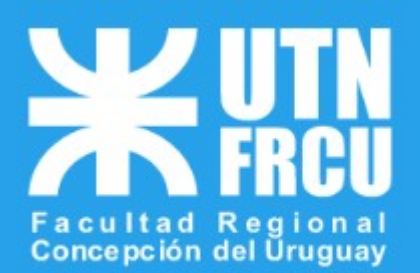

# **MERCADO PAGO**

**MERCADO PAGO:** Este sistema permite abonar la inscripción a CoNaIISI 2022 a través de un carrito de compras.

Investigadores o asistentes deben elegir la opción que corresponda, presencial o virtual.

### **1 – Dirigirse a la web de pagos**

### **https://pagos.frcu.utn.edu.ar/**

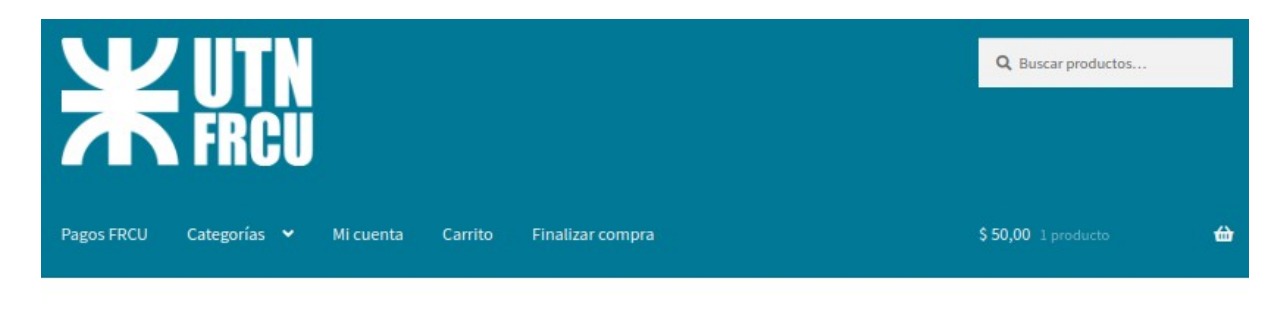

Categorías

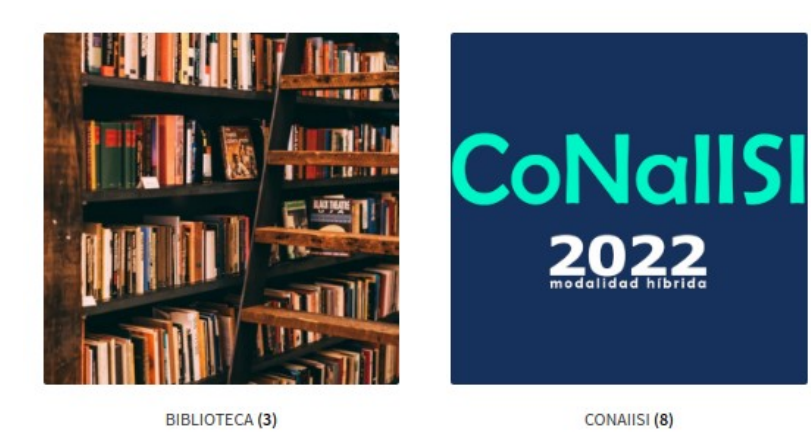

**Seleccionamos "CoNaIISI"** Elegimos si la inscripcion es"**virtual**" o "**presencial**"

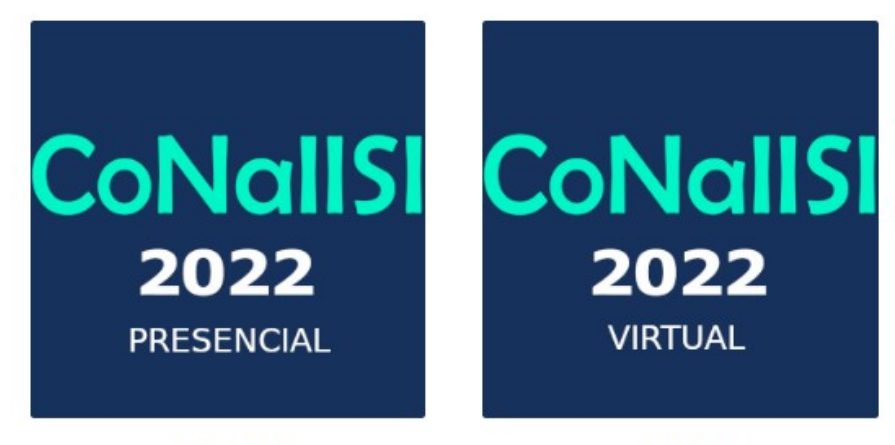

Presencial (4)

Virtual (4)

#### Ahora veremos las distintas inscripciones

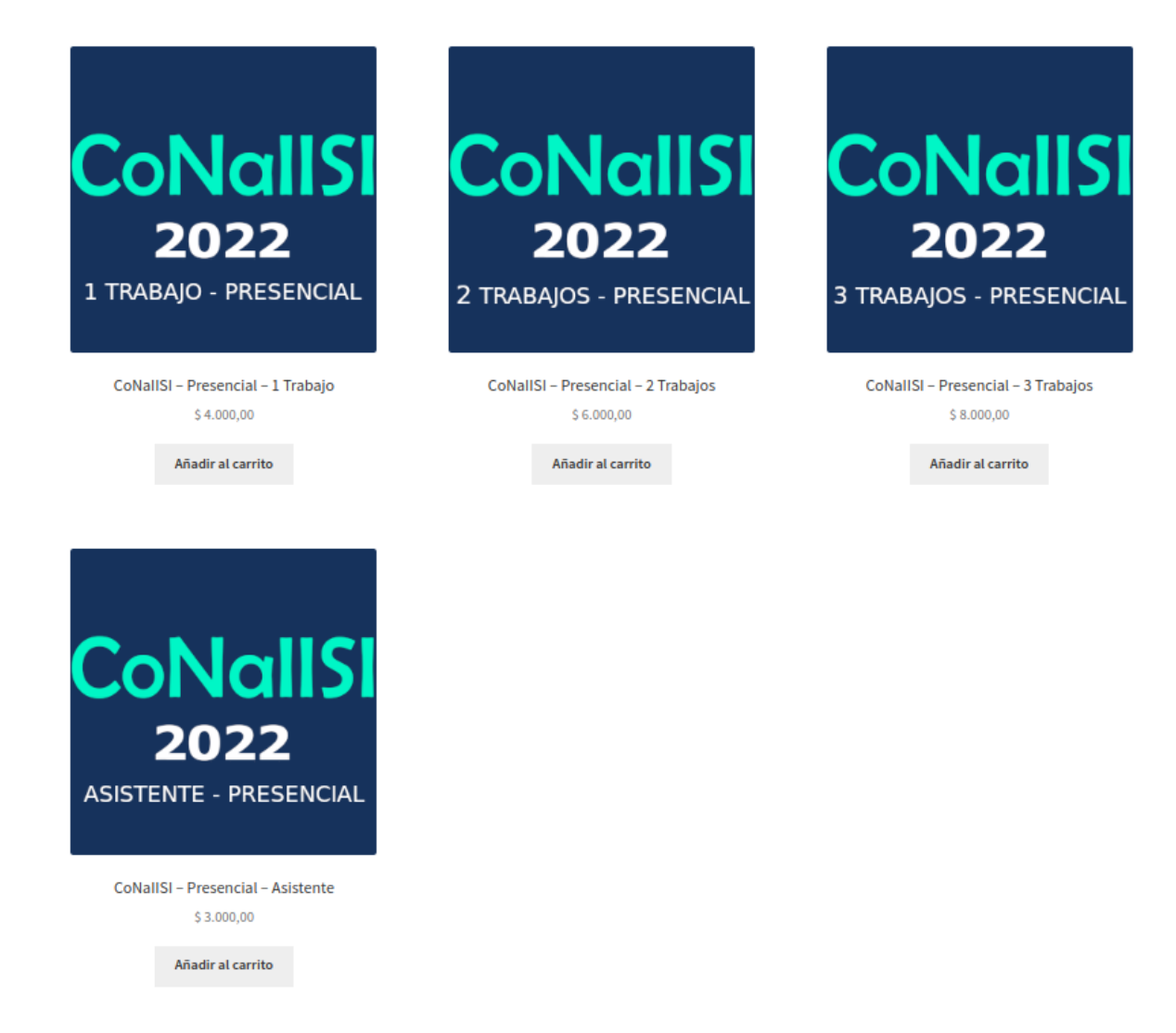

En detalle vemos la inscripción para 1,2 y 3 Trabajos para investigadores.

Vemos una cuarta opción que es para los asistentes.

### **Hacemos clic en la imagen o en botón añadir al carrito**

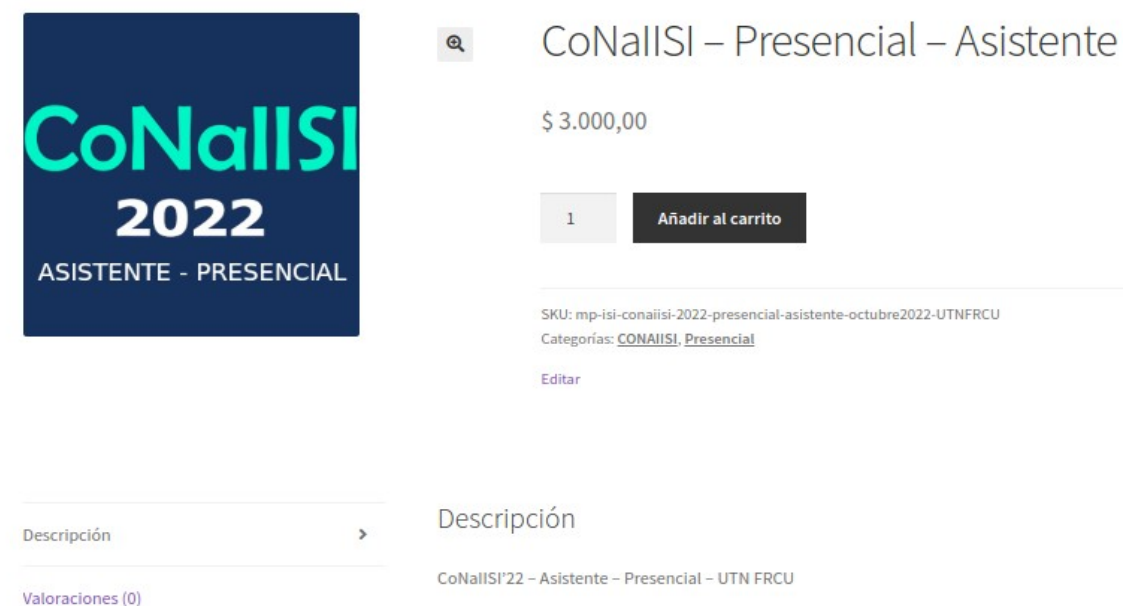

# Ahora hacemos click n uevamenteen "**Añadir al Carrito**"

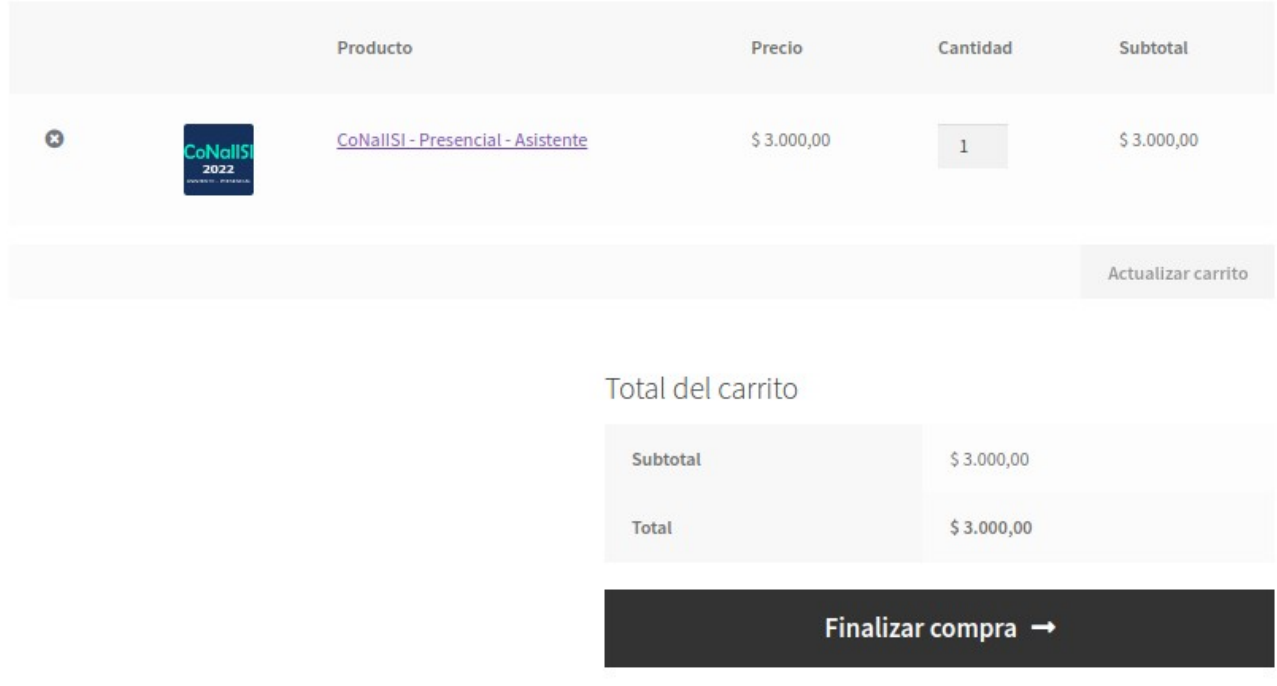

Si la selección es la correcta ir al botón " **Finalizar Compra**"

## **2 – Finalizar Compra.**

**Opción I:** Ya tenemos usuario en el sistema debemos loguearnos, para realizar el pago

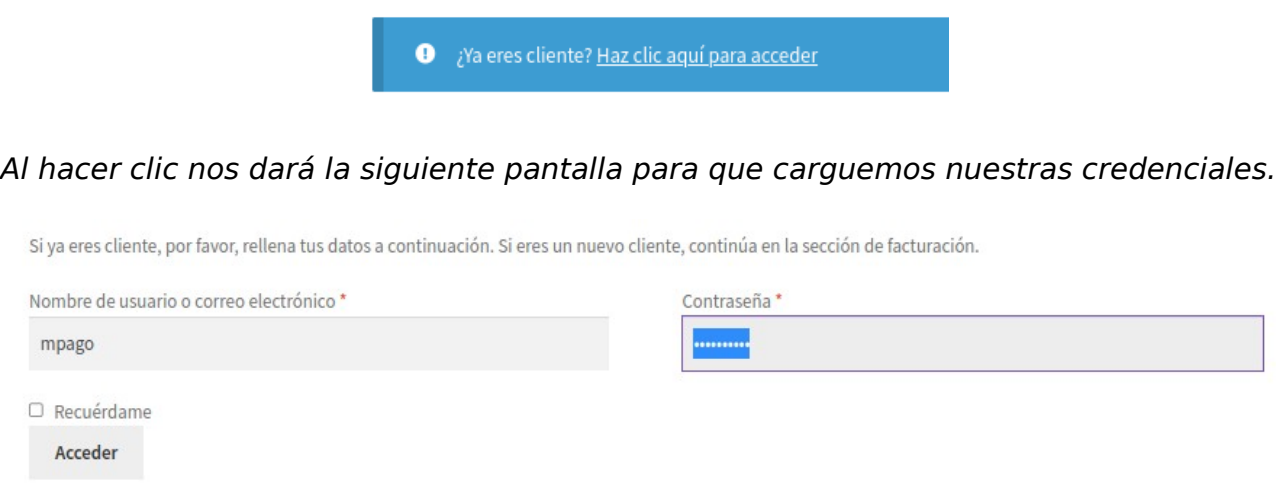

¿Olvidaste la contraseña?

### **Opción II:** Cargar nuestros datos para realizar el pago.

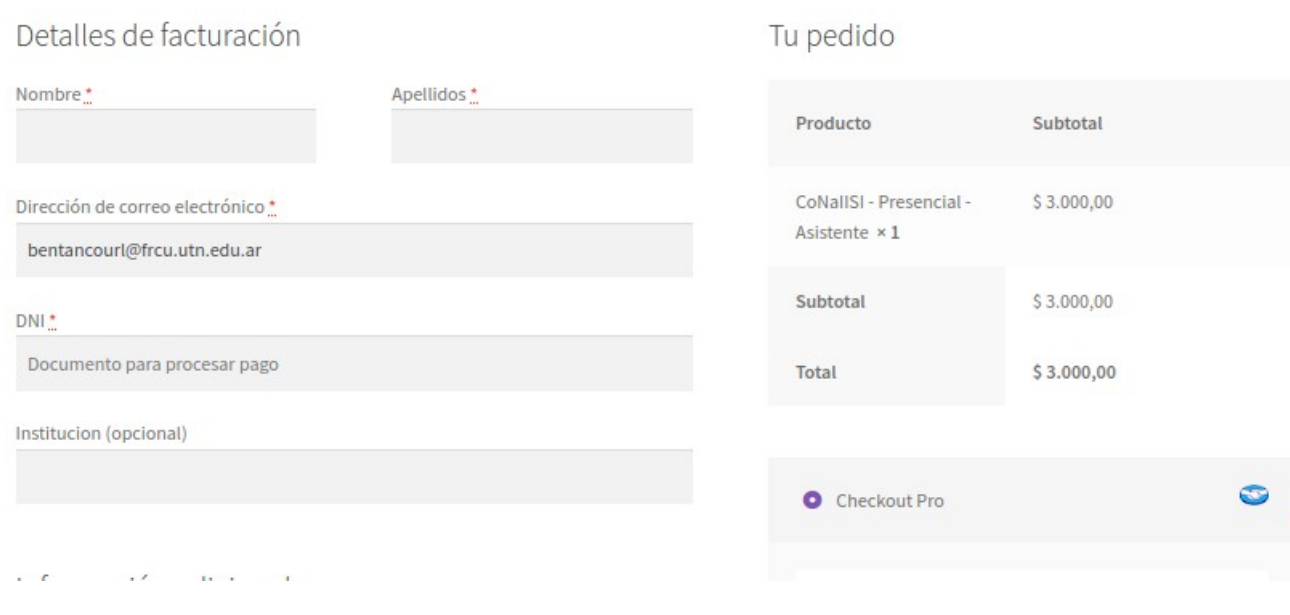

Completamos los datos para registrarnos.

#### **3 – Pagar.**

Luego de acceder por la **opción I** o por la **opción II**, vamos al final de la pantalla y clickeamos sobre el botón "**Realizar Pedido**".

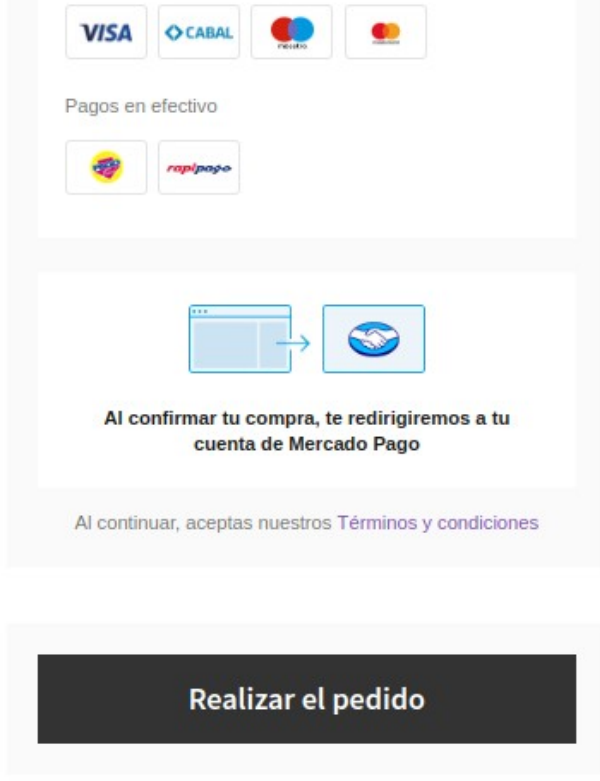

Nos lleva a nuestra cuenta de mercado pago, nos logueamos en caso de no estar conectado y le damos clic al botón "**Pagar**"

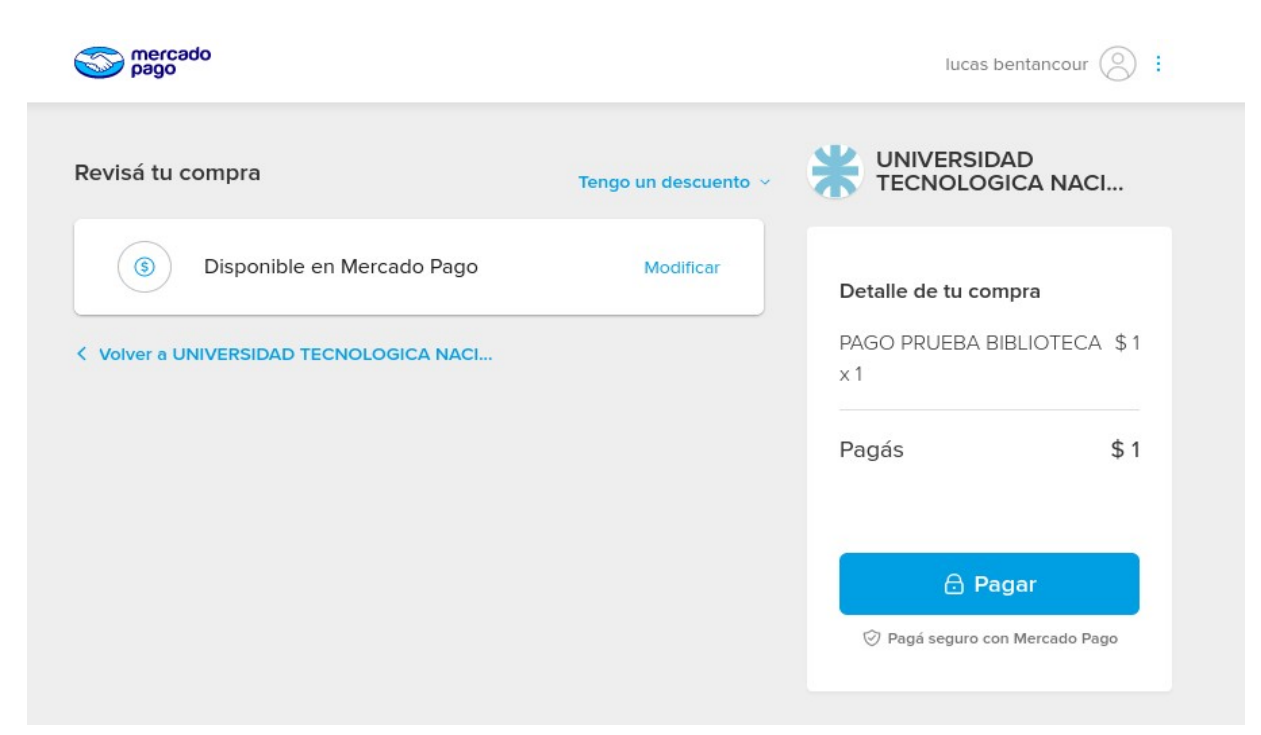

# Finaliza la transacción

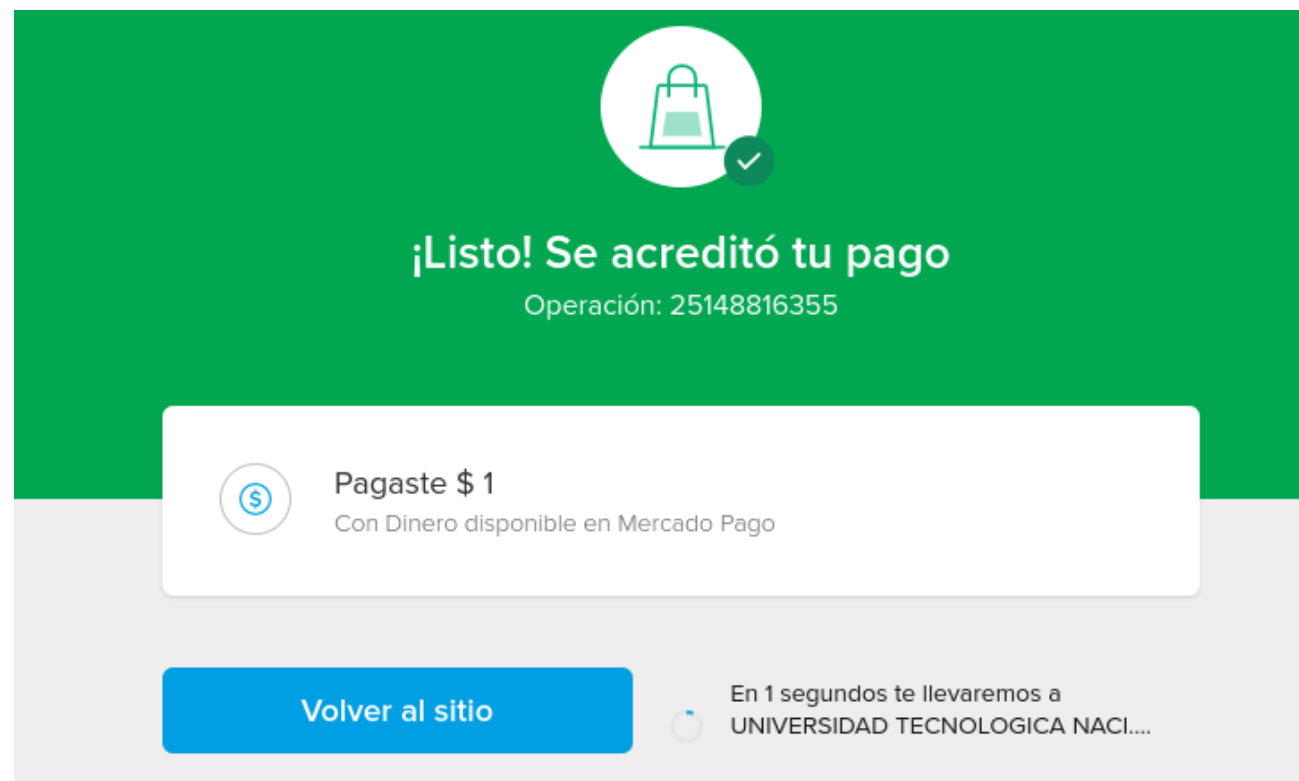

Nos devuelve a la pantalla del sitio de pagos y nos muestra el detalle de nuestro pago

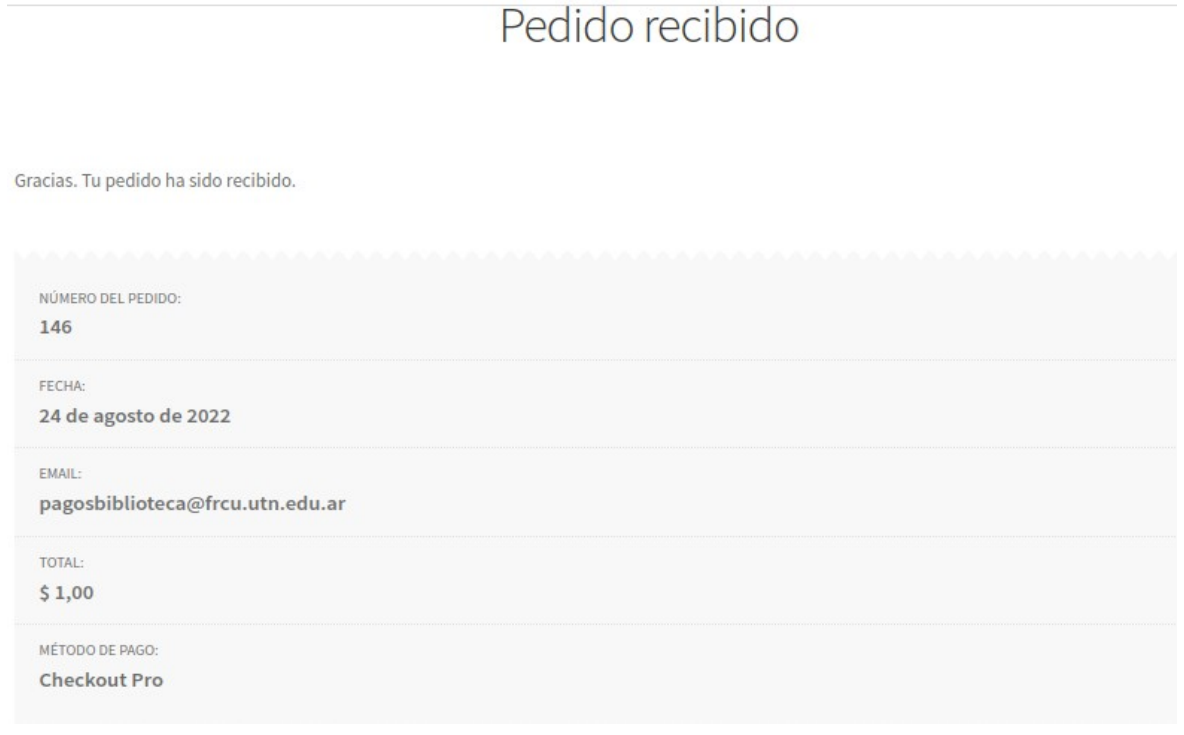